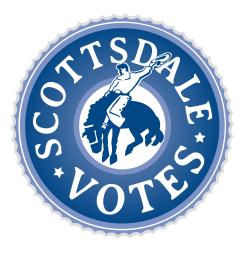

# **CANDIDATE GUIDE FOR MAYOR** HOW TO CREATE A NOMINATION PETITION ONLINE

Candidates running for Mayor in the City of Scottsdale may collect 100% of their required nomination petition signatures through the E-Qual system. E-Qual enables eligible voters to electronically sign these petitions. The Arizona Online Petition Portal allows candidates to create and manage their online nomination petitions for elections by participating jurisdictions. The use of this system is authorized by <u>Arizona Revised Statutes § 16-317 (A)</u>.

In addition to electronic petitions, paper petitions will still be accepted and are encouraged as a supplement to the online signatures for the purpose of building a cushion. When circulating petitions in hard copy, please make sure the information on the paper forms matches the information on the electronic forms.

# Before any signature is collected, a Statement of Interest form must be filed with the City of Scottsdale City Clerk's Office.

For candidates who do not wish to use the E-Qual system, the existing hard copy nomination petition process can still be used as an alternate option.

Please contact the Scottsdale City Clerk's Office at 480-312-2411 or <u>blane@scottsdaleaz.gov</u> with any questions.

# Table of Contents

## STEP-BY-STEP INSTRUCTIONS

| CREATE AN ACCOUNT OR LOG IN IF YOU HAVE AN ACCOUNT | 3 |
|----------------------------------------------------|---|
| REATE A CANDIDATE                                  | 4 |
| REATE A PETITION                                   | 5 |
| IOW TO SHARE A DIRECT LINK TO YOUR PETITION        | 7 |
| IOW TO VOID A PETITION                             | 8 |
| IOW TO CLOSE A PETITION                            |   |
| IOW TO SUBMIT A PETITION                           | 0 |
| IOW TO PRINT A PETITION                            | 1 |
| IOW TO SEARCH AND EXPORT VOTER SIGNATURES1         | 1 |

# CREATE AN ACCOUNT OR LOG IN IF YOU HAVE AN ACCOUNT

### **1. GO TO THE ONLINE PETITION PORTAL FOR LOCAL OFFICES**

https://apps.azsos.gov/apps/election/eps/Portal/

Please note, local candidates **cannot** use the Arizona Candidate Portal, which is used for federal, legislative, or state candidacies. Local candidates must use the Arizona Online Petition Portal for local offices.

### 2. CREATE NEW ACCOUNT

If you have never used E-QUAL as a candidate, click 'Create New Account' from the top menu bar or 'Sign Up Today' on the home page.

If you have run for a federal, legislative, or state office, you can sign in using the same log in information (username/password) that you use to sign in to the Arizona Candidate Portal.

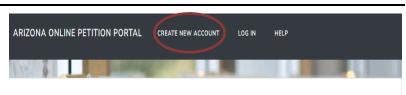

#### RUNNING FOR LOCAL OFFICE IN ARIZONA?

Candidates running for county, city, and town office in Arizona may collect 100% of their required nomination petition signatures through the E-Qual system. E-Qual enables eligible voters to electronically sign these petitions. Arizona Online Petition Portal allows candidates to create and manage their online nomination petitions for elections by participating jurisdictions.

If you already signed up with Arizona Candidate Portal to run for a federal, statewide, or legislative office in Arizona, you can use the

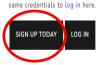

#### 3. FILL OUT THE FORM

Fill out the form and click 'Create My Account'.

You should get a message saying that a confirmation email has been sent to your email. Go to your email inbox. Open the email that was sent from the Arizona Secretary of State. Click the link inside to confirm your email. You should now be able to log in to the petition portal. If you are not seeing the e-mail after a few minutes, check your spam, junk, or "other" folder.

### 4. LOG IN

Enter your account email address and password and click 'Log In'.

| CREATE NEW ACCOUNT | CREATE | NEW | ACCOUNT |
|--------------------|--------|-----|---------|
|--------------------|--------|-----|---------|

Please use a reliable email address that you check regularly and will be able to access should you ever need to reset your account. This email address will not be published. It is solely for communication between the registrant and the administrator. Your account will remain with you through future election cycles.

If you already signed up with Arizona Candidate Portal, you can use the same credentials to log in here.

Please fill out the form below to get started. All fields are required.

| Last Name*             |                                                         |
|------------------------|---------------------------------------------------------|
| Cast reality           |                                                         |
| Required               |                                                         |
| Confirm email address* |                                                         |
| Required               |                                                         |
| Confirm password*      |                                                         |
| Required               |                                                         |
|                        |                                                         |
|                        |                                                         |
|                        | Confirm email address*<br>Required<br>Confirm password* |

| LOG IN                                        |                                                             |
|-----------------------------------------------|-------------------------------------------------------------|
| LOG IN OR CREATE A NEW ACCO<br>PETITIONS.     | UNT TO CREATE ONLINE CANDIDATE NOMINATION                   |
| If you already signed up with Arizona Candida | te Portal, you can use the same credentials to log in here. |
| Email Address*                                | -                                                           |
| Required                                      |                                                             |
| Password*                                     | 4                                                           |
| Required                                      |                                                             |
| LOG IN                                        |                                                             |
| Create New Account                            |                                                             |
| Forgot your password?                         |                                                             |

# CREATE A CANDIDATE

### **1. CLICK 'ONLINE PETITIONS'**

Click 'Online Petitions' in the top menu. ARIZONA ONLINE PETITION PORTAL ONLINE PETITIONS USER SETTINGS HELP LOG OFF

### 2. CLICK 'CREATE A NEW CANDIDATE'

Click 'Create a New Candidate.'

| If you are a candidate:                                                                                                    |
|----------------------------------------------------------------------------------------------------|
| Click "Create a New Candidate" to add your name, address and campaign information for online petitions you create.You only     |
| have to do this once.                                                                                                    |
| If you are a Campaign Manager:                                                                                                 |
| Click "Create a New Candidate" to set up a candidate's address and campaign information before creating their online petition. |
|                                                                                                    |
| CREATE A NEW CANDIDATE                                                                                                    |
|                                                                                                    |
|                                                                                                    |
|                                                                                                    |

### 3. FILL OUT THE FORM

Fill out your candidate information and click 'Save Candidate Information' at the bottom when you are done. Please note that the information entered here will be auto filled when creating your petition.

| Candidate Name*                                                      |                |                             | * Required Fiel |
|----------------------------------------------------------------------|----------------|-----------------------------|-----------------|
| Candidate name as you want it to appear on ballot for new petitions. |                |                             |                 |
| Mayor Candidate 1                                                    |                |                             |                 |
| ADDRESS                                                              |                |                             |                 |
| Home address used for new petitions.                                 |                |                             |                 |
| Address Line 1*                                                      |                |                             |                 |
| 3939 N Drinkwater Blvd                                               |                |                             |                 |
| Address Line 2                                                       |                |                             |                 |
| Optional                                                             |                |                             |                 |
| City*                                                                | State*         | ZIP Code*                   |                 |
| City of Scottsdale                                                   | AZ             | 85251                       |                 |
| County*                                                              |                |                             |                 |
| Maricopa                                                             | ~              |                             |                 |
| CAMPAIGN INFORMATION                                                 |                |                             |                 |
| The following information is optional and will be shown to signers.  |                |                             |                 |
| Campaign Email Address                                               | Campaign Pho   | ne Number                   |                 |
| Campaign email address for new petitions.                            | Campaign phone | e number for new petitions. |                 |
| test@test.com                                                        | 555-555-5555   |                             |                 |

To update, click the candidate name and edit the information. Any changes are only good for newly created petitions. If a petition is currently open, **any changes made here will not be reflected on the open petition**.

**CAMPAIGN MANAGERS:** If you are a campaign manager and will be monitoring multiple candidates, you can do this by following the above steps to create additional candidates. The candidates will be listed for you to view.

| PETITIONS FOR M | CREATE            | CREATE NEW PETITION |             |         |              |
|-----------------|-------------------|---------------------|-------------|---------|--------------|
| JURISDICTION    | ELECTION          | OFFICE              | DATE OPENED | STATUS  |              |
| PETITIONS FOR ( | COUNCIL CANDIDATE | 11                  |             | CREATE  | NEW PETITION |
|                 |                   |                     |             | Chenter | New Perinton |

# **CREATE A PETITION**

### 1. CLICK 'CREATE NEW PETITION'

This button is found to the right of the candidate's name.

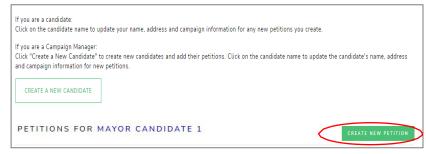

From the drop-down menu under 'Jurisdiction' select "City of Scottsdale". Under 'Election Year', select the election's year if it hasn't been automatically selected for you. Under 'Office' select which office you are seeking. If more than one election is returned, select the election you are running in.

Click 'Next' to go to the next screen. **Note:** If there is only one option in a dropdown, that option will automatically be selected for you.

### 2. CANDIDATE INFORMATION

The candidate information is auto filled from the 'Create Candidate' form. In this form you can update all the fields.

The last two fields of this form 'Campaign Email Address' and 'Campaign Phone Number' are optional and will be displayed on your petition form for public viewing.

Enter your name in the 'Candidate Name' field as you would like it to appear on the ballot.

Please review "Important Reminders for Candidates" listed on the next page before completing this form.

| IMPORTANT: Before a candidate may begin collecting signal<br>running. | ures they MUST file a statement of interest with the filing office for which | they are |
|-----------------------------------------------------------------------|------------------------------------------------------------------------------|----------|
| urisdiction*                                                          |                                                                              |          |
| City of Scottsdale                                                    | ~                                                                            |          |
| Election Year*                                                        |                                                                              |          |
| 2024                                                                  |                                                                              |          |
| Office*                                                               |                                                                              |          |
| Mayor                                                                 | *                                                                            |          |
| Election*                                                             |                                                                              |          |
| 2024 City of Scottsdale Primary Election August 06, 2024              | <b>~</b>                                                                     |          |

| Candidate Name*                  |                                     | Important Reminders for Candidates:                                                                                                    |
|----------------------------------|-------------------------------------|----------------------------------------------------------------------------------------------------|
| Candidate name as you want it to | o appear on ballot.                 | Important Reminders for Candidates:                                                                                                    |
| Mayor Candidate 1                |                                     | 1. When typing your name into the "Candidate Name" field, type your                                                                                                    |
| ADDRESS                          |                                     | name as you would like to see it appear on the ballot.<br>2. Review the information entered carefully before creating a new<br>petition. Once a petition is created, the information cannot be<br>modified. If changes are needed, the petition would need to be<br>voided (releasing any signatures collected to that point) or closed. |
| Address Line 1*                  |                                     | and a new petition created. Before voiding a petition, it is                                                                                                    |
| 3939 N Drinkwater Blvd           |                                     | recommended that you download and save a copy of the file that<br>notes the individuals that have signed the impacted petition. This                                                                                                    |
| Address Line 2                   |                                     | can assist you in contacting voters and asking they sign your new<br>petition once available.                                                                                                    |
| Optional                         |                                     | 3. Candidates can only collect up to the minimum number of signature                                                                                                    |
| City*                            |                                     | needed to be placed on the ballot for the respective office using E-<br>QUAL (1,000 signatures for Mayor and Councilmember).                                                                                                    |
| Scottsdale                       |                                     | <ol> <li>Additional hard-copy petition sheets with signatures can be<br/>submitted to the City Clerk's Office to supplement your online<br/>petition. Sample petition sheets for hard-copy circulation can be</li> </ol>                                                                                                    |
| Scottsdake                       |                                     |                                                                                                    |
| State* ZIP Code*                 |                                     | found online in our Campaign Forms. If you plan to circulate<br>petitions in hard copy to supplement your online petition, please<br>make sure the information on the paper forms matches the<br>information on the electronic forms.<br>5. Please contact the Scottadde City Clerk's Office with any questions                          |
| AZ 85251                         |                                     |                                                                                                    |
| County*                          |                                     |                                                                                                    |
| Maricopa                         | *                                   | at 480-312-2411 or blane@scottsdaleaz.gov.                                                                                                    |
| CAMPAIGN INFORMAT                |                                     |                                                                                                    |
|                                  | ional and will be shown to signers. |                                                                                                    |
| Campaign Email Address           |                                     | Campaign Phone Number                                                                                                    |
| test@test.com                    |                                     | 565-555-5555                                                                                                    |
| All of the information you       | supply on this page will appear     | on your petition and be viewable online.                                                                                                    |

#### Important Reminders for Candidates:

- 1. When typing your name into the 'Candidate Name' field, type your name as you would like to see it appear on the ballot. Make sure to enter your Scottsdale residential address.
- 2. Review the information entered carefully before creating a new petition. Once a petition is created, the information cannot be modified. If changes are needed, the petition would need to be voided (releasing any signatures collected to that point) or closed, and a new petition created. Before voiding a petition, please download and save a copy of the file that notes the individuals that have signed the impacted petition. This can assist you in contacting voters and asking them to sign your new petition once available.
- 3. Candidates can only collect up to the minimum number of signatures needed to be placed on the ballot for the respective office using E-Qual (1,000 signatures for Mayor).
- 4. Additional hard-copy petition sheets with signatures can be submitted to the City Clerk's Office to supplement your online petition. Sample petition sheets for hard-copy circulation can be found online in our <u>Campaign Forms</u>. If you plan to circulate hard-copy petitions to supplement your online petition, please make sure the information on the hard-copy forms matches the information on the electronic forms.
- 5. Please contact the Scottsdale City Clerk's Office with any questions at 480-312-2411 or <u>blane@scottsdaleaz.gov.</u>

**DOUBLE CHECK YOUR INFORMATION!** Once your petition has been created, the **only** way to change this information is to void (remove all signatures) or close (cannot accept new signatures) your petition and create a new one with the correct information. After you have reviewed your information, click "Next".

## 3. REVIEW & CREATE PETITION

On the third and final screen, you will be asked to review the petition text.

Once you click on 'Create Petition' the information on the petition cannot be changed. If you wish to change anything, click 'Previous' before clicking on 'Create Petition.' Once everything looks accuate, click 'Create Petition" to finish the creation process.

| inal screen, | CREATE ONLINE PETITION                                                                                                    |
|--------------|----------------------------------------------------------------------------------------------------|
| o review     | REVIEW                                                                                                    |
|              | Review the following and click "Create Petition" button at the bottom of the page.                                                                                                    |
|              | ENGLISH                                                                                                    |
| Create       | CITY OF SCOTTSDALE - NONPARTISAN NOMINATION PETITION                                                                                                    |
| nation on    | I, the undersigned, a qualified elector of the county of Maricopa, state of Arizona, and of Scottsdale, Arizona, hereby nominate <u>Mayor Candidate 1</u> who<br>resides at <u>3939 N Drinkwater Blyd City of Scottsdale AZ 85251</u> in the City of Scottsdale, for the office of <u>Mayor</u> to be voted at the Primary Election to be<br>held August 6, 2024, and hereby declare that I am qualified to vote for this office and that I have not signed and will not sign any nomination petitions |
| t be         | for more persons than the number of candidates necessary to fill such office at the next ensuing election. I further declare that if I choose to use a post office box address on this petition, my residence address has not changed since I last reported it to the county recorder for purposes of updating my                                                                                                    |
| sh to        | voter registration file.                                                                                                    |
| ick          | ESPAÑOL                                                                                                    |
| icking on    | CIUDAD DE SCOTTSDALE - PETICIÓN PARA NOMINACIÓN NO PARTIDISTA                                                                                                    |
| nce          | Yo, el/la abajo firmante, elector/a calificado/a del condado de Maricopa, estado de Arizona, y de Scottsdale, Arizona, por este medio nomino a <u>Mavor</u><br><u>Candidate 1</u> , quien reside en <u>3939 N Drinkwater Blvd City of Scottsdale AZ 85251</u> en la Ciudad de Scottsdale, para el cargo de <u>Alcade</u> en la votación de                                                                                                    |
| cuate,       | la elección Primaria que se llevará a cabo en <u>agosto 6, 2024</u> , y en esto declaro que estoy calificado/a para votar para este cargo y que no he firmado y no<br>firmaré cualquier petición de nominación para más personas que el número de candidatos necesario para llenar dicho cargo en la siguiente elección. Más                                                                                                    |
| n" to        | aún, declaro que si opto por usar un apartado postal como domicílio en esta petición, el domicílio de mi residencia no ha cambiado desde la última vez<br>que lo reporté al registrador del condado con el propósito de actualizar el archivo de mi registro electoral.                                                                                                    |
| process.     | << PREVIOUS CREATE PETITION CANCEL                                                                                                    |

You will be returned to the Online Petitions page and the petition you just created will be listed below your candidate name.

| URISDICTION        | ELECTION                                    | OFFICE | DATE OPENED | STATUS |      |
|--------------------|---------------------------------------------|--------|-------------|--------|------|
|                    |                                             |        |             |        |      |
| City of Scottsdale | 2024 City of Scottsdale<br>Primary Election | Mayor  | 08/31/2023  | Open   | View |

# HOW TO SHARE A DIRECT LINK TO YOUR PETITION

When you create a petition, a direct link to your petition is created. You can post that link on your website, in email, social media communication, etc. When voters click on your direct link, they will be sent directly to your online petition for signing.

### 1. GO TO THE PETITION DETAILS PAGE

Click 'View' next to the open petition to open the petition details page.

| City of Scottsdale | 2024 City of Scottsdale<br>Primary Election | Mayor | 08/31/2023 | Open | View |
|--------------------|---------------------------------------------|-------|------------|------|------|
|                    |                                             |       |            |      |      |

### 2. FIND THE LINK AND SHARE

Find the E-QUAL link and share it, as needed.

| ONLINE PETITIO              | ИС                                                                                   |                                 |                             |
|-----------------------------|--------------------------------------------------------------------------------------|---------------------------------|-----------------------------|
| Candidate Name:             | Mayor Candidate 1                                                                    | E-Qual Link:                    | https://goqa.azsos.gov/cdnj |
| Election:                   | City of Scottsdale<br>2024 City of Scottsdale Primary<br>Election<br>August 06, 2024 | Office:                         | City of Scottsdale<br>Mayor |
| Date Opened:                | August 31, 2023                                                                      | Signatures Collected in E-Qual: | 0                           |
| Campaign Contact Informatio | n:                                                                                   | Status:                         | Open                        |

(To sign your own petition - Click on your direct link and follow the instructions to sign in as a voter.)

# HOW TO VOID A PETITION

### 1. UNDERSTAND WHAT VOIDING A PETITION MEANS

You can void an open petition, but you cannot void one once it has been closed or filed. Voiding a petition releases any signatures collected and cannot be undone. If the petition was created for the wrong office or jurisdiction, the candidate would want to void it. If the candidate decides not to run, they can void their petition which would allow voters to sign another candidate's petition. Before voiding, it is recommended that you download a file of voters who signed the petition. The last page of this guide has instructions on how to download voter information. This file will include email addresses of any voter who provided it, allowing you to contact the voter if you wanted them to sign a newly created petition.

### 2. VOID THE PETITION

| y of Scottsdale                                                                             |           | City of Scott<br>ary Election                     | sdale         | Mayor         |               | C              | 08/31/20 | 023    | Open                   |                | Viev  |
|---------------------------------------------------------------------------------------------|-----------|---------------------------------------------------|---------------|---------------|---------------|----------------|----------|--------|------------------------|----------------|-------|
| k 'Void Petitio                                                                             |           |                                                   |               |               |               |                |          |        |                        |                |       |
| ONLINE PE                                                                                   | FITION    |                                                   |               |               |               |                |          |        |                        |                |       |
| Candidate Name:                                                                             |           | Mayor Can                                         | didate 1      |               | E-Qual L      | ink:           |          |        | https://goqa           | azsos.gov/cdnj |       |
| Election:                                                                                   |           | City of Sco<br>2024 City<br>Election<br>August 06 | of Scottsdal  | e Primary     | Office:       |                |          |        | City of Scott<br>Mayor | sdale          |       |
| Date Opened:                                                                                |           | 08/31                                             | /2023         |               | Signatur      | es Collected   | in E-Qu  | al:    | 2                      |                |       |
| Campaign Contact Inf                                                                        | ormation: | test@test.<br>555-555-5                           |               |               | Status:       |                |          |        | Open                   |                |       |
| Collection Starts:                                                                          |           |                                                   |               |               | Filing Pe     | riod:          |          |        | August 31, 2           | 2023 @ 12:00   | PM to |
| GUIDES                                                                                      |           |                                                   |               |               |               |                |          |        |                        |                |       |
| Candidate E-Qual Gui<br>Voter E-Qual Guide<br>Candidate Resources<br>City of Scottsdale Ele | and Forms |                                                   |               |               |               |                |          |        |                        |                |       |
| VOTER SIGNA                                                                                 | TURES     |                                                   |               |               |               |                |          |        |                        |                |       |
| Search:                                                                                     |           | CLEAR SEARCH                                      |               |               |               |                |          |        |                        | E EXPORT ALL T | 0 CSV |
| LAST NAME                                                                                   | TI FIRS   | T NAME                                            |               | ADDRESS       |               | EMAIL          |          | COUNTY |                        | SIGNED         | 11    |
|                                                                                             |           | Th                                                | iere are no v | oter signatur | es for this p | tition at this | s time.  |        |                        |                |       |
| Showing 0 to 0 of 0 e                                                                       | ntries    |                                                   |               |               |               |                |          |        |                        |                |       |

You will get a popup message asking you to confirm the action. Click 'Yes, I want to void this petition.'

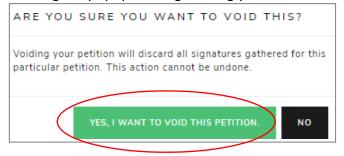

You will now see that your petition has been voided and you can no longer view it.

|                    |                                             |        |             | CREATE NEW PETITI |
|--------------------|---------------------------------------------|--------|-------------|-------------------|
| JURISDICTION       | ELECTION                                    | OFFICE | DATE OPENED | STATUS            |
| City of Scottsdale | 2024 City of Scottsdale<br>Primary Election | Mayor  | 08/31/2023  | Voided            |

# HOW TO CLOSE A PETITION

### **1. UNDERSTAND WHAT CLOSING A PETITION MEANS**

When you close a petition, this means voters cannot add more signatures to your petition. This action cannot be undone. However, you can create supplemental petitions to gather more signatures up to the minimum number of signatures for the office, if needed.

### 2. CLOSING THE PETITION

From the petition details screen, click 'Close Petition'

| Candidate Name:                                                                              |                                                             | Mayor Candidate 1                                                       |               | E-Qual L  | Link:         |           |        | https://goqa.a           | zsos.gov/cdnj           |      |
|----------------------------------------------------------------------------------------------|-------------------------------------------------------------|-------------------------------------------------------------------------|---------------|-----------|---------------|-----------|--------|--------------------------|-------------------------|------|
| Election:                                                                                    |                                                             | City of Scottsdale<br>2024 City of Scott<br>Election<br>August 06, 2024 | sdale Primary | Office:   |               |           |        | City of Scottse<br>Mayor | dale                    |      |
| Date Opened:                                                                                 |                                                             | 08/31/203                                                               | 23            | Signatur  | res Collected | d in E-Qu | aat:   | 2                        |                         |      |
| Campaign Contact Inf                                                                         | ormation:                                                   | test@test.com<br>555-555-5555                                           |               | Status:   |               |           |        | Open                     |                         |      |
| Collection Starts:                                                                           |                                                             | August 31, 2023 @                                                       | 08:00 AM      | Filing Pe | eriod:        |           |        | August 31, 20            | 23 @ 12:00 PI           | 1 to |
| GUIDES                                                                                       |                                                             |                                                                         |               |           |               |           |        |                          |                         |      |
|                                                                                              |                                                             |                                                                         |               |           |               |           |        |                          |                         |      |
| /oter E-Qual Guide<br>Candidate Resources                                                    | and Forms                                                   |                                                                         |               |           |               |           |        |                          |                         |      |
| Candidate E-Qual Gui<br>Voter E-Qual Guide<br>Candidate Resources<br>City of Scottsdale Ele  | and Forms<br>ction Website                                  |                                                                         |               |           |               |           |        |                          |                         |      |
| Voter E-Qual Guide<br>Candidate Resources<br>City of Scottsdale Ele                          | and Forms<br>ction Website                                  | EAR SEARCH                                                              |               |           |               |           |        | E                        | EXPORT ALL TO           | csv  |
| Voter E-Qual Guide<br>Candidate Resources<br>City of Scottsdale Ele                          | and Forms<br>ction Website<br>ATURES<br>a                   | EAR SEARCH                                                              | 12 ADDRESS    |           | EMAIL         |           | COUNTY | 51                       | EXPORT ALL TO<br>SIGNED | csv  |
| /oter E-Qual Guide<br>Candidate Resources<br>City of Scottsdale Ele<br>VOTER SIGNA           | and Forms<br>ction Website<br>ATURES<br>a                   | NAME                                                                    | 12 ADDRESS    |           |               |           | COUNTY |                          |                         |      |
| Toter E-Qual Guide<br>andidate Resources<br>City of Scottsdale Ele<br>COTER SIGNA<br>Rearch: | and Forms<br>ction Website<br>ATURES<br><sup>11</sup> FIRST | NAME                                                                    | ADDRESS       |           |               |           | COUNTY |                          | SIGNED                  |      |
| /oter E-Qual Guide<br>Candidate Resources<br>City of Scottsdale Ele<br>VOTER SIGNA           | and Forms<br>ction Website<br>ATURES<br><sup>11</sup> FIRST | NAME                                                                    | ADDRESS       |           |               |           | COUNTY |                          |                         |      |

You will get a popup message asking you to confirm the action. Click 'Yes, I want to close this petition.'

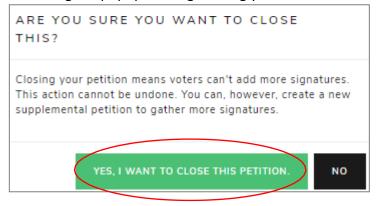

### You will now see that your petition has been closed.

|                    | Research Control (1998) (1998) (1999)       |        |             | C II C | ATE NEW PETITIC |
|--------------------|---------------------------------------------|--------|-------------|--------|-----------------|
| JURISDICTION       | ELECTION                                    | OFFICE | DATE OPENED | STATUS |                 |
| City of Scottsdale | 2024 City of Scottsdale<br>Primary Election | Mayor  | 08/31/2023  | Closed | View            |

## HOW TO SUBMIT A PETITION

### **1. UNDERSTAND WHAT SUBMITTING A PETITION MEANS**

You can submit your E-Qual petition signatures online instead of printing the report to file in person. You must close your petition before you will be able to submit it. You can submit your petitions starting Monday, March 11, 2024. Online petitions (along with other required documentation) must be submitted to the City Clerk's Office by 5:00 p.m. on Monday, April 8, 2022.

Note: On the same day you submit your E-Qual petitions, you must file all your other candidate documentation, including any signatures gathered in person, with the Clerk's Office. <u>Please submit</u> your E-Qual petitions during your filing meeting after all other documentation has been confirmed. Call 480-312-2411 or email <u>blane@scottsdaleaz.gov</u> for more information.

### 2. SUBMITTING THE PETITION

From the petition details screen, click 'Submit Petition to Filing Office'

#### ONLINE PETITION

| Candidate Name:                                                                                                    | Mayor Candidate 1                                                                | E-Qual Link:                               | https://goqa.azsos.gov/cdnj   |
|----------------------------------------------------------------------------------------------------|----------------------------------------------------------------------------------|--------------------------------------------|-------------------------------|
| Election:                                                                                                    | City of Scottsdale<br>2024 City of Scottsdale Pri<br>Election<br>August 06, 2024 | Office:<br>mary                            | City of Scottsdale<br>Mayor   |
| Date Opened:                                                                                                    | 08/31/2023                                                                       | Signatures Collected in E-Qual:            | 2                             |
| Campaign Contact Information:                                                                                        | test@test.com<br>555-555-5555                                                    | Status:                                    | Closed                        |
| Collection Starts:                                                                                                   |                                                                                  | Filing Period:                             | August 31, 2023 @ 12:00 PM to |
| GUIDES                                                                                                    |                                                                                  |                                            |                               |
| Candidate E-Qual Guide<br>Voter E-Qual Guide<br>Candidate Resources and Forms<br>City of Scottsdale Election Website |                                                                                  |                                            |                               |
| VOTER SIGNATURES                                                                                                    |                                                                                  |                                            |                               |
| Search:                                                                                                    | CLEAR SEARCH                                                                     |                                            | EXPORT ALL TO CSV             |
| LAST NAME <sup>†1</sup> FIR:                                                                                         | ST NAME <sup>11</sup> ADD                                                        | RESS <sup>11</sup> EMAIL <sup>11</sup> COU | JNTY <sup>11</sup> SIGNED     |
|                                                                                                    |                                                                                  |                                            |                               |
| VOID PETITION                                                                                                    | PRINT PETITION AND                                                               | D SIGNATURES SUBMIT P                      | ETITION TO FILING OFFICE      |

You will get a popup message asking you to confirm the action. Click 'Yes, submit this petition.'

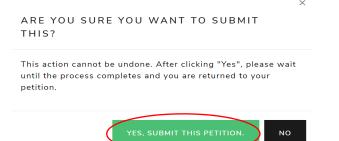

#### You will now see that your petition has been submitted.

| JURISDICTION       | ELECTION                                    | OFFICE | DATE OPENED | STATUS                            |      |
|--------------------|---------------------------------------------|--------|-------------|-----------------------------------|------|
| City of Scottsdale | 2024 City of Scottsdale<br>Primary Election | Mayor  | 08/31/2023  | Closed<br>Submitted<br>12/14/2023 | View |

# HOW TO PRINT A PETITION

#### **1. VIEW THE PETITION**

Click on "View" at the right-hand side of the petition to open the petition details page

| JURISDICTION       | ELECTION                                    | OFFICE | DATE OPENED | STATUS |      |
|--------------------|---------------------------------------------|--------|-------------|--------|------|
| City of Scottsdale | 2024 City of Scottsdale<br>Primary Election | Mayor  | 08/31/2023  | Open   | View |

#### 2. PRINT THE PETITION

From the petition details page, click 'Electronic Petition Signature Report (PDF)'. You will be directed to a PDF which you can download, save, and print.

#### ONLINE PETITION

| Candidate Name:               | Mayor Candidate 1                           | E-Qual Link:                    | https://goqa.azsos.gov/cdnj   |
|-------------------------------|---------------------------------------------|---------------------------------|-------------------------------|
| Election:                     | City of Scottsdale                          | Office:                         | City of Scottsdale            |
|                               | 2024 City of Scottsdale Primary<br>Election |                                 | Mayor                         |
|                               | August 06, 2024                             |                                 |                               |
| Date Opened:                  | August 31, 2023                             | Signatures Collected in E-Qual: | 2                             |
| Campaign Contact Information: | mayorcandidate1@mayor.com                   | Status:                         | Closed                        |
|                               | 555-555-5555                                |                                 | December 14, 2023 @ 07:33 PM  |
|                               |                                             |                                 | Submitted                     |
|                               |                                             |                                 | December 14, 2023 @ 07:33 PM  |
|                               |                                             |                                 | Electronic Petition Signature |
|                               |                                             |                                 | Report (PDF)                  |

# HOW TO SEARCH AND EXPORT VOTER SIGNATURES

### **1. VIEW THE PETITION**

Click 'View' next to the open petition to open the petition details page.

| City of Scottsdale | 2024 City of Scottsdale<br>Primary Election | Mayor | 08/31/2023 | Closed | View |
|--------------------|---------------------------------------------|-------|------------|--------|------|
|                    | Finally Election                            |       |            |        |      |

### 2. SEARCH OR EXPORT THE PETITION

Just above the voter signature table, use the search field to search signatures and/or click on 'Export All to CSV' to download a .csv file of all the petition's signatures.

| LAST NAME | FIRST NAME | ADDRESS | EMAIL <sup>11</sup> | COUNTY   | SIGNED to  |
|-----------|------------|---------|---------------------|----------|------------|
|           | JEFF       |         |                     | Maricopa | 09/01/2023 |
|           | NICOLE     |         |                     | Maricopa | 09/01/2023 |